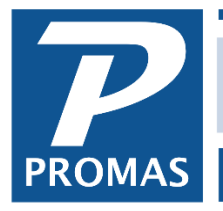

**Property Management Solutions for Over 30 Years** 

## **Overview**

How to fix a payment recorded in error, including a wrong payment amount, posting to the wrong tenant, or paying off the wrong charges.

## **A payment recorded in error includes:**

- the wrong payment amount
- posting to the wrong tenant
- paying off the wrong charges
- 1. Find the receipt in question by going to either <<AR, Tenant History>>, Receipt tab or <<AR, Receipt History>>. Use the <Filter> if needed to find the receipt in question.
- 2. Highlight the receipt.
- 3. Click the <Edit> button.

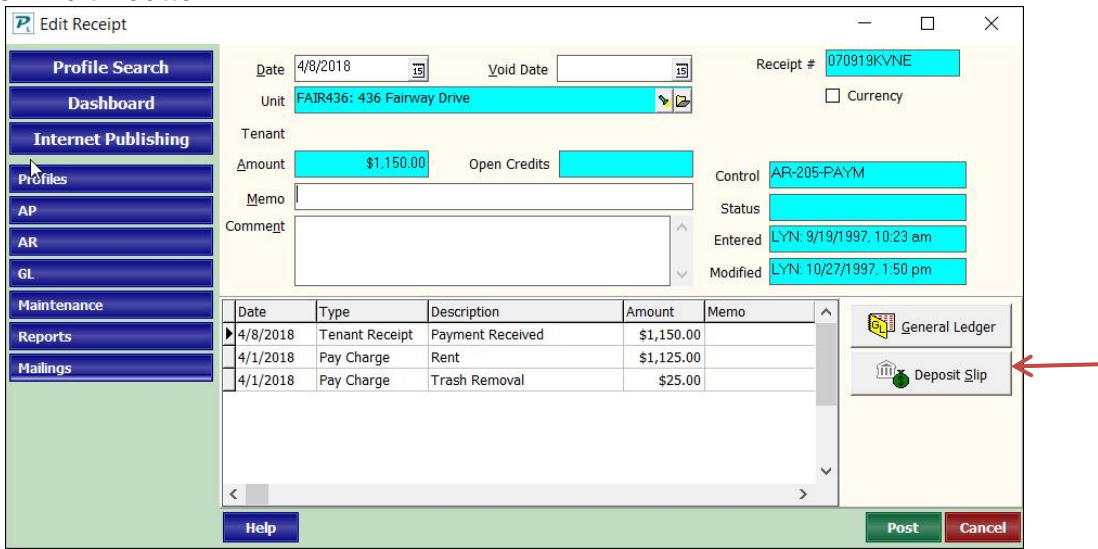

- 4. If the <Deposit Slip> button is dimmed the receipt has not been put on a deposit slip so you can simply void the receipt and reenter it correctly.
- 5. Click the <Deposit Slip> button. This brings up the deposit slip with all the receipts that were on that deposit.

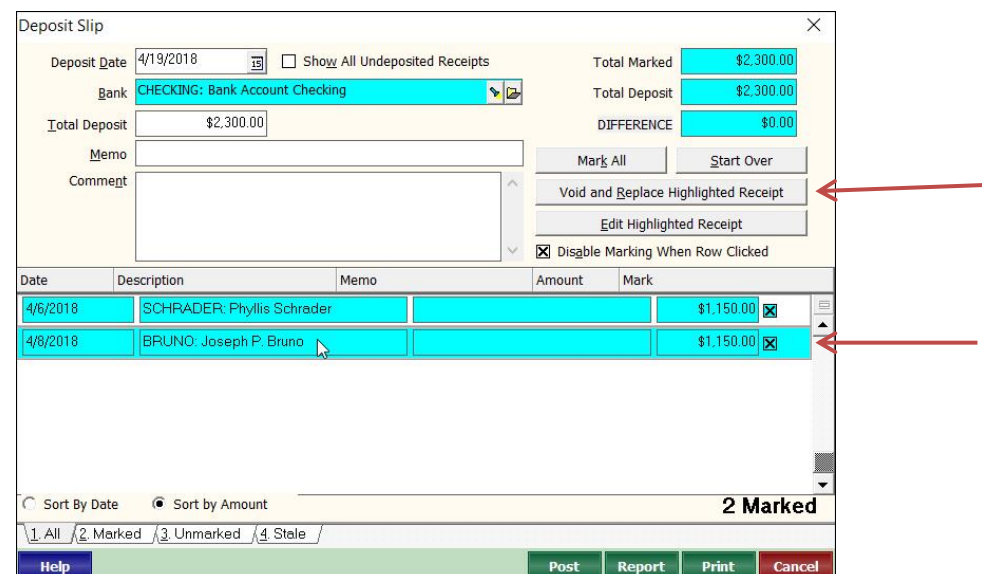

- 1. Find the receipt on the deposit slip and click on it.
- 2. Click the <Void and Replace Highlighted Receipt> button.
- 3. Review the Warning to verify that this is the line item you want to modify.

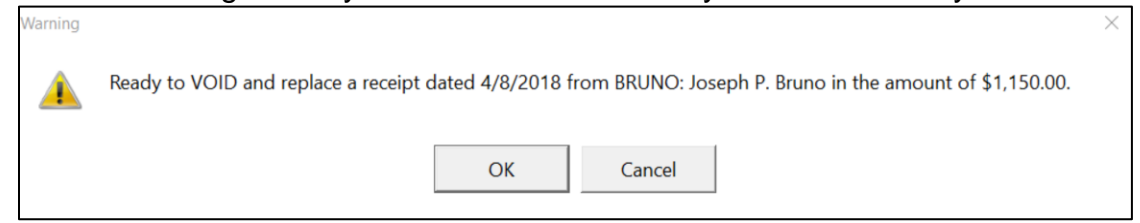

- 4. Click OK. (If the item has already been reconciled you will get an additional warning message. Continue by clicking OK as long as the deposit amount will not change. If the deposit amount will change and the deposit has been cleared, see Situation A.)
- 5. When the Tenant Receipt form displays make the appropriate changes and entries.

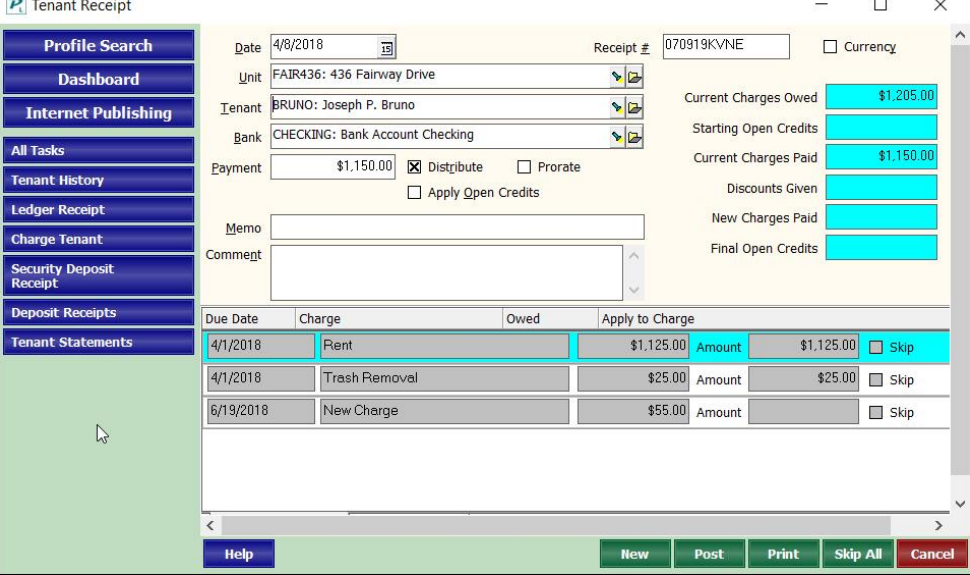

- 6. Click <Post>. You will be returned to the deposit slip.
- 7. If you made changes to the amount of the receipt the deposit amount will be changed.
- 8. Click <Post>.
- 9. Click the <Cancel> button to get back to <<Tenant History>>.

The PROMAS Landlord Software Center • 703-255-1400 • www.promas.com